## การติดตั้งโปรแกรม PDFtoTEXT เพื่อใช้แปลงไฟล์ PDF เป็น Text

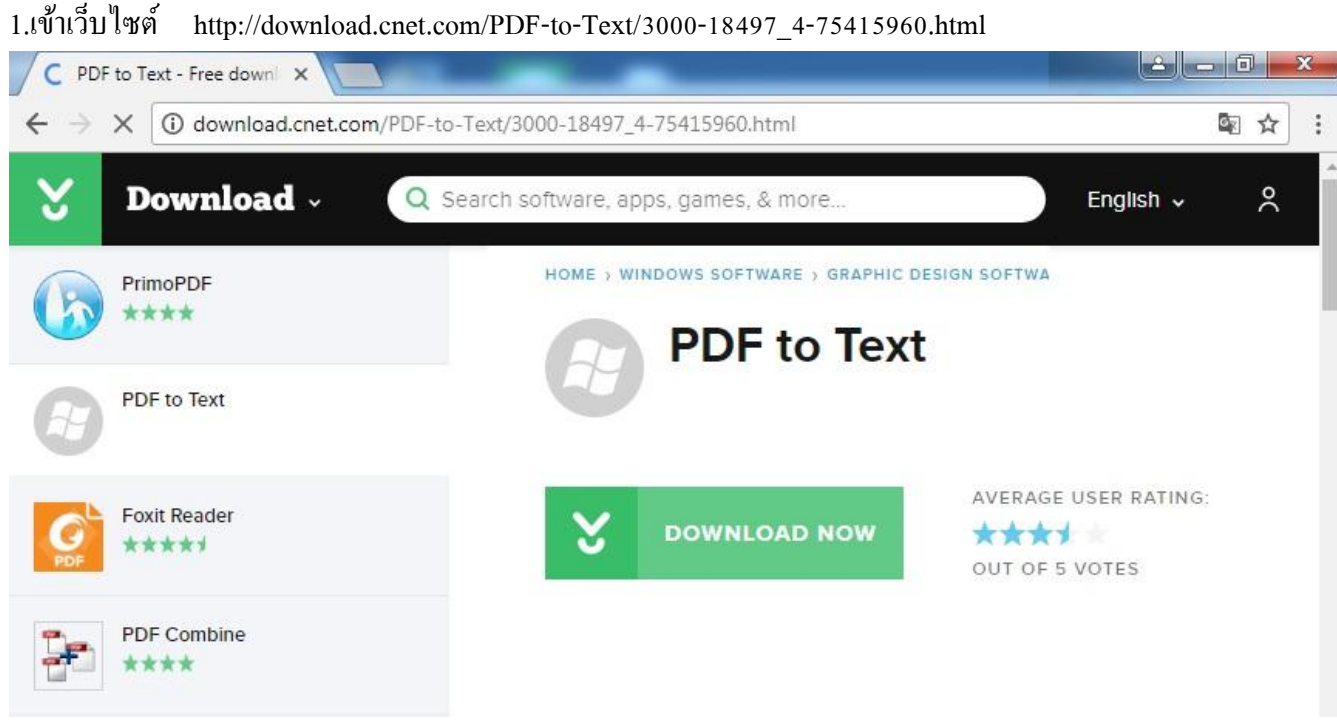

คลิก DOWNLOAD NOW

2.จะไดไ้ฟลต์ ิดต้งัโปรแกรมมา 1 ไฟล์

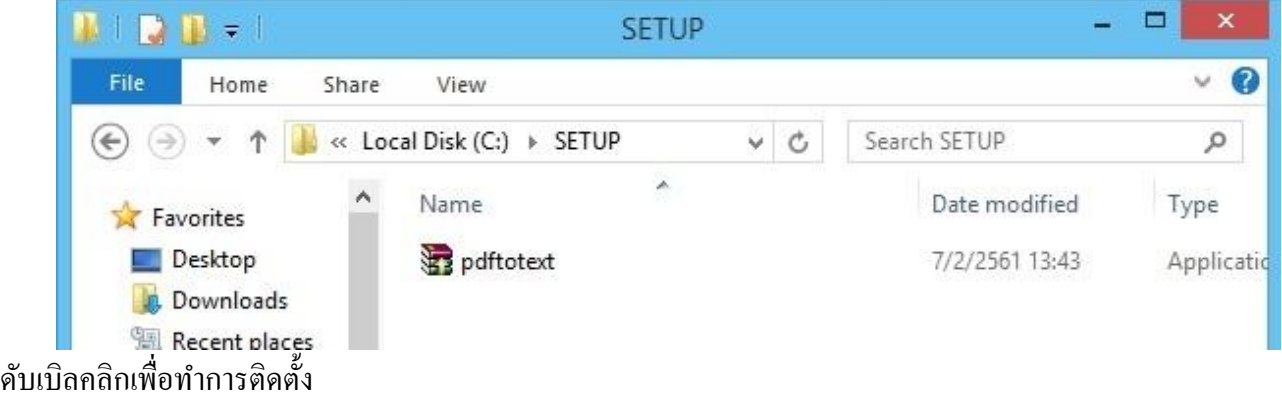

3.หากระบบแสดงดังภาพ แสดงว่าระบบต้องการให้ติดตั้ง Dot NET Framework ก่อนแล้วกลับมาติดตั้งใหม่ หากไม่ แสดงดังภาพ ให้ข้ามไปทำตาม ข้อ 10

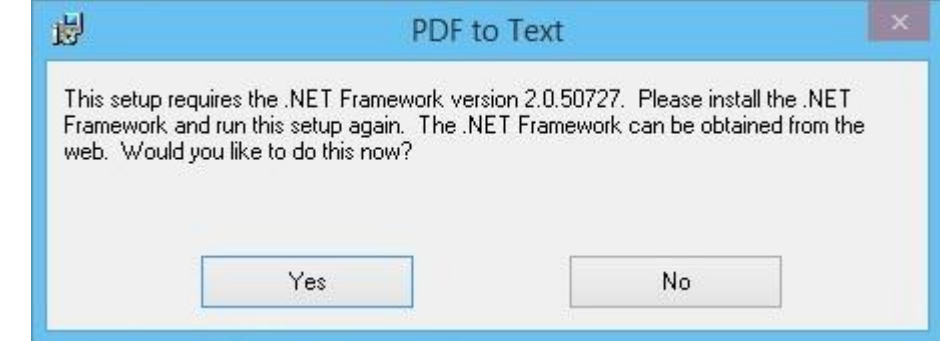

คลิกปุ่ ม Yes เพื่อปิดและทา การติดต้ง ั Dot NET Framework

 $4.$ เข้าเว็บไซต์เพื่อทำการค้นหา net framework 3.5

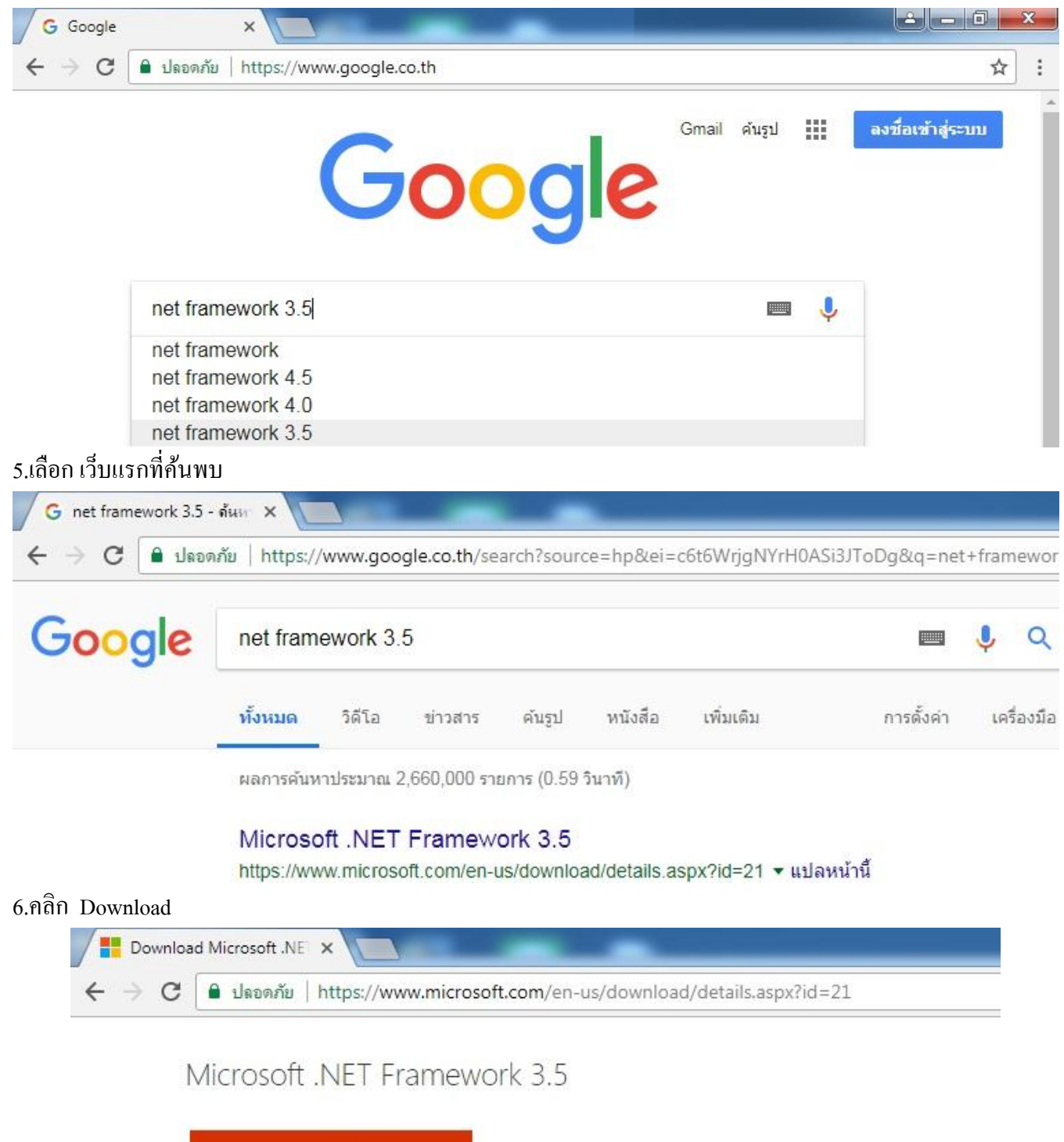

Microsoft .NET Framework 3.5 contains many new features building .NET Framework 2.0 and 3.0, and includes .NET Framework 2.0 servic Framework 3.0 service pack 1.

Download

## 7.คลิกเช็คถูก หน้า Microsoft .NET แล้วคลิกปุ่ม Next

## Microsoft recommends

Select the check box next to any downloads you'd like to add to your queue. After clicking Next, You'll be guided through download process.

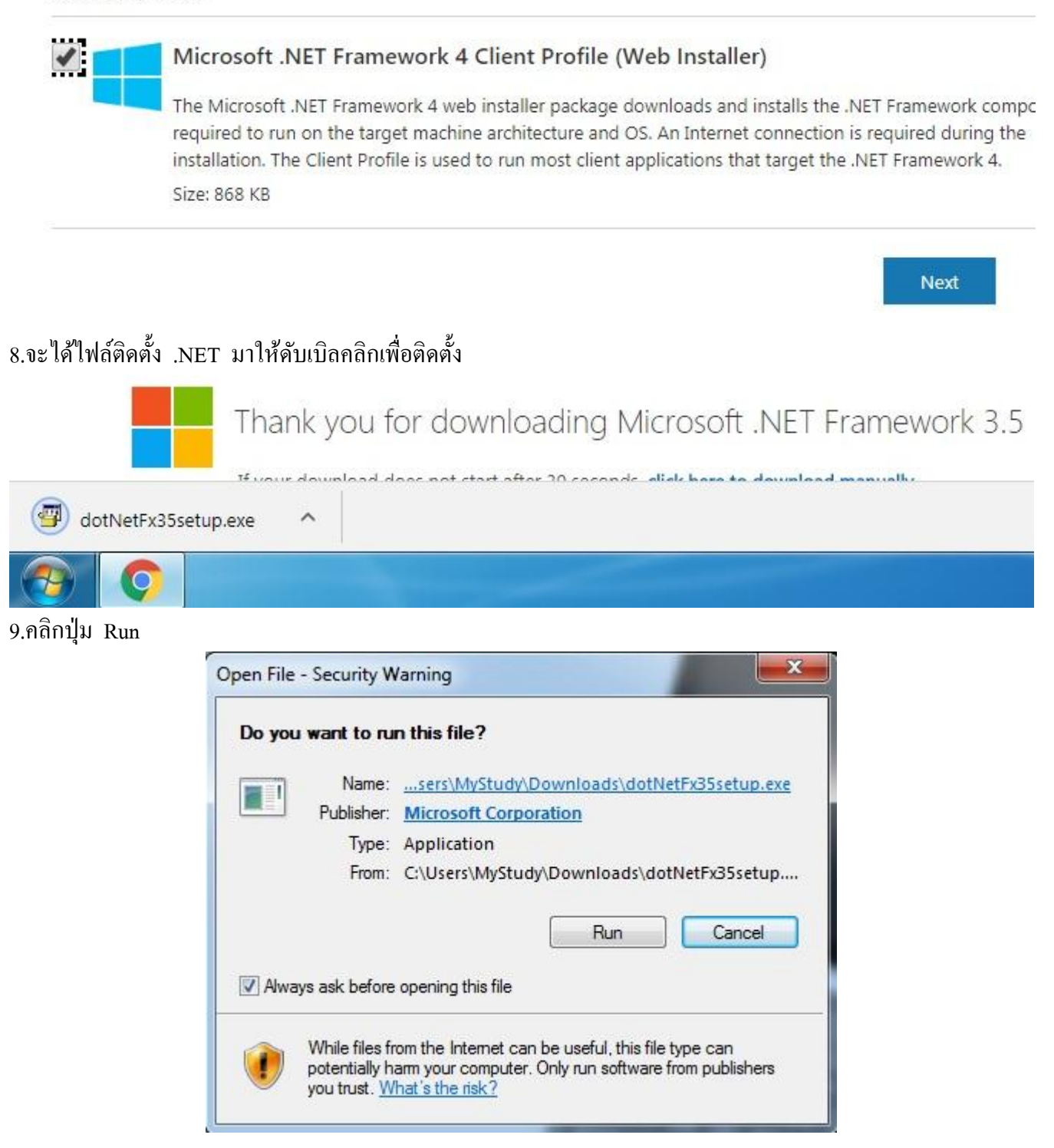

10. ผลจากการติดต้งัขอ้ 2 ที่ระบบติดต้งั .NET แล้ว

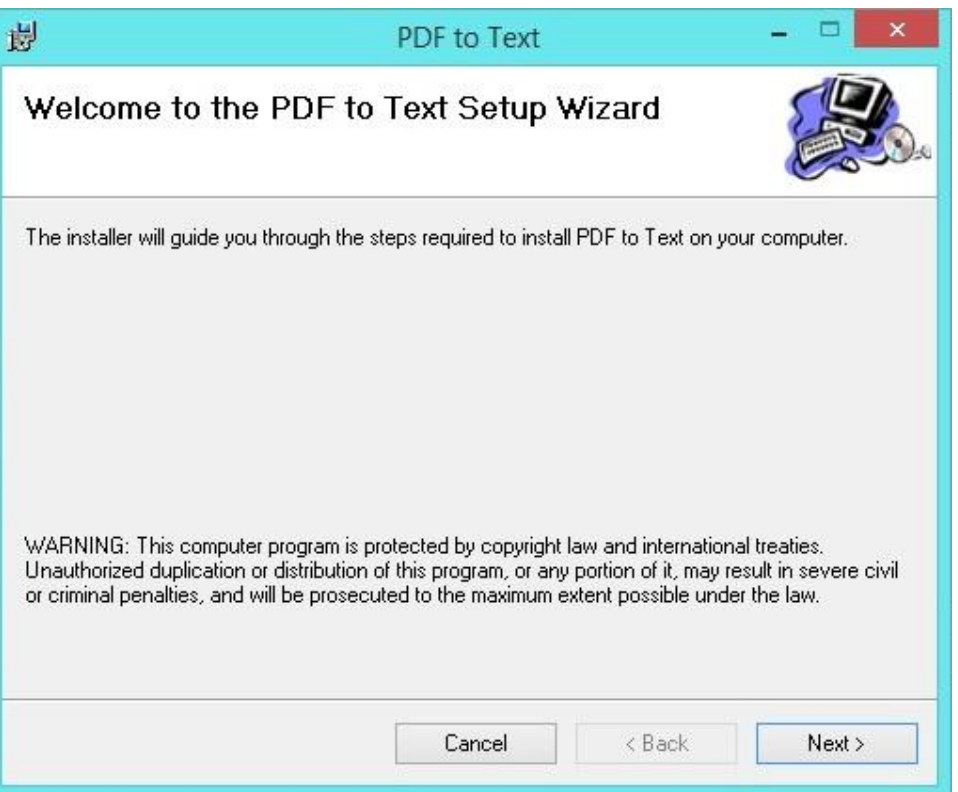

## คลิกปุ่ ม Next

11.เช็ค Everone

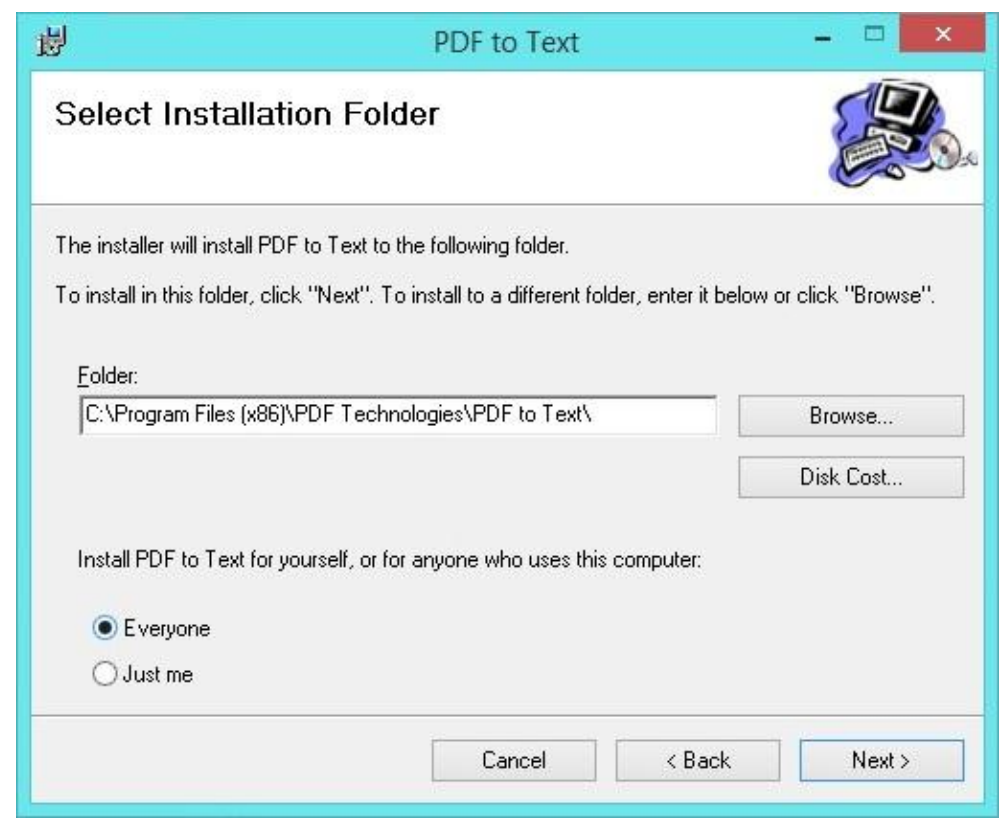

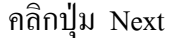

12.ระบบจะทา การติดต้งั

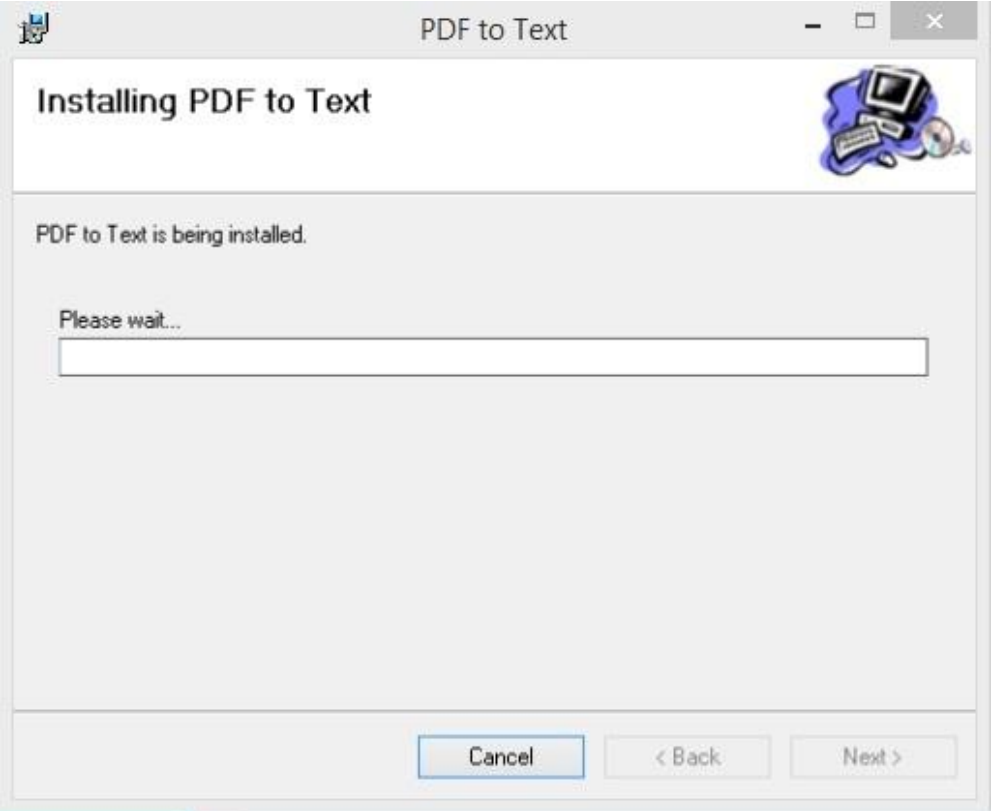

13.รอจนระบบแสดงดังภาพ คลิกปุ่ม Close

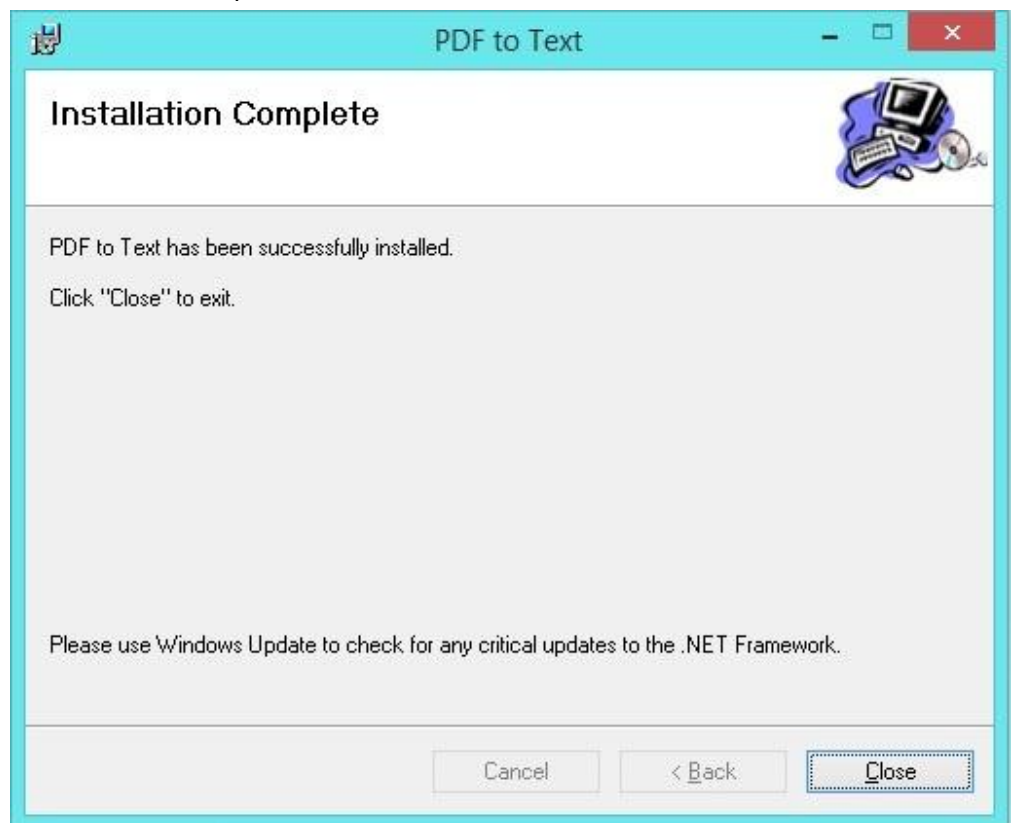